Administração do Porto de Douro e Leixões

# JUPJANELA ÚNICA PORTUÁRIA

#### Conceitos e Funcionalidades

Equipa PIPeKick Off JUP / APDL / 2010-06-16

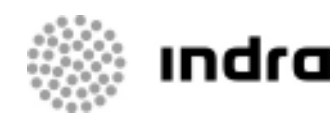

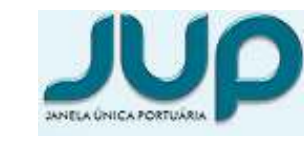

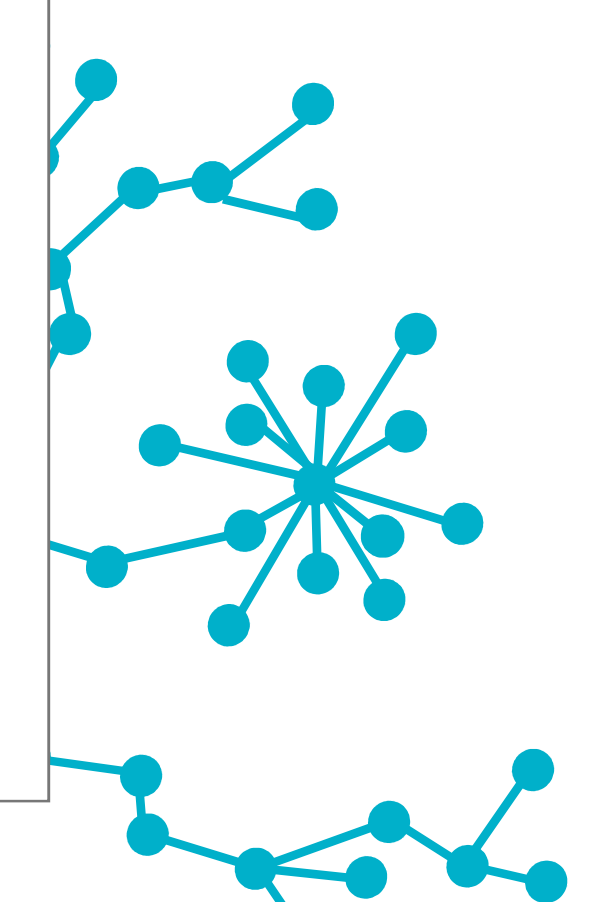

## ÍNDICE

 Objectivo Conceitos Gerais Escalas de Navios Área Pessoal Funcionalidades20 de junho de la construcción de la construcción de la construcción de la construcción de la construcción de<br>20 de junho de la construcción de la construcción de la construcción de la construcción de la construcción de

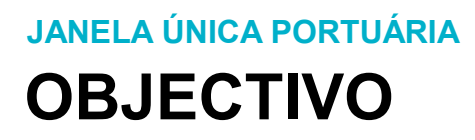

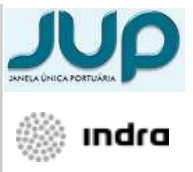

**Pretende-se apresentar os conceitos em que se baseia a aplicação** Janela Única Portuária;

Apresentar os componentes que compôem as diversas páginas que os utilizadores poderão esperar encontrar;

Demonstrar as diversas formas de explorar as funcionalidades transversais da aplicação.

Apresentar e descrever funcionalidades da aplicação.

## ÍNDICE

 Objectivo Conceitos Gerais Escalas de Navios Área Pessoal Funcionalidades <sup>4</sup>

### CONCEITOS GERAIS JANELA ÚNICA PORTUÁRIA

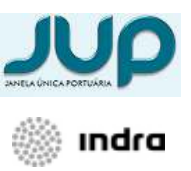

- Aplicação web
- $\mathcal{L}_{\mathcal{A}}$  Corre num browser de internet e como tal tem as funcionalidades inerentes a estas ferramentas:
	- Manter múltiplas páginas abertas simultâneamente
	- Adicionar páginas aos favoritos
	- Navegar para páginas anteriores ou seguintes
- Utilização orientada às tarefas pendentes.
- Interfaces ricos de utilização simplificada
- Acesso a partir de dispositivo móvel
- Janela Única

#### JANELA ÚNICA PORTUÁRIA

### CONCEITOS GERAIS JANELA ÚNICA

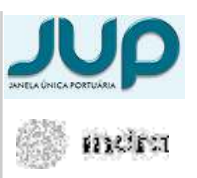

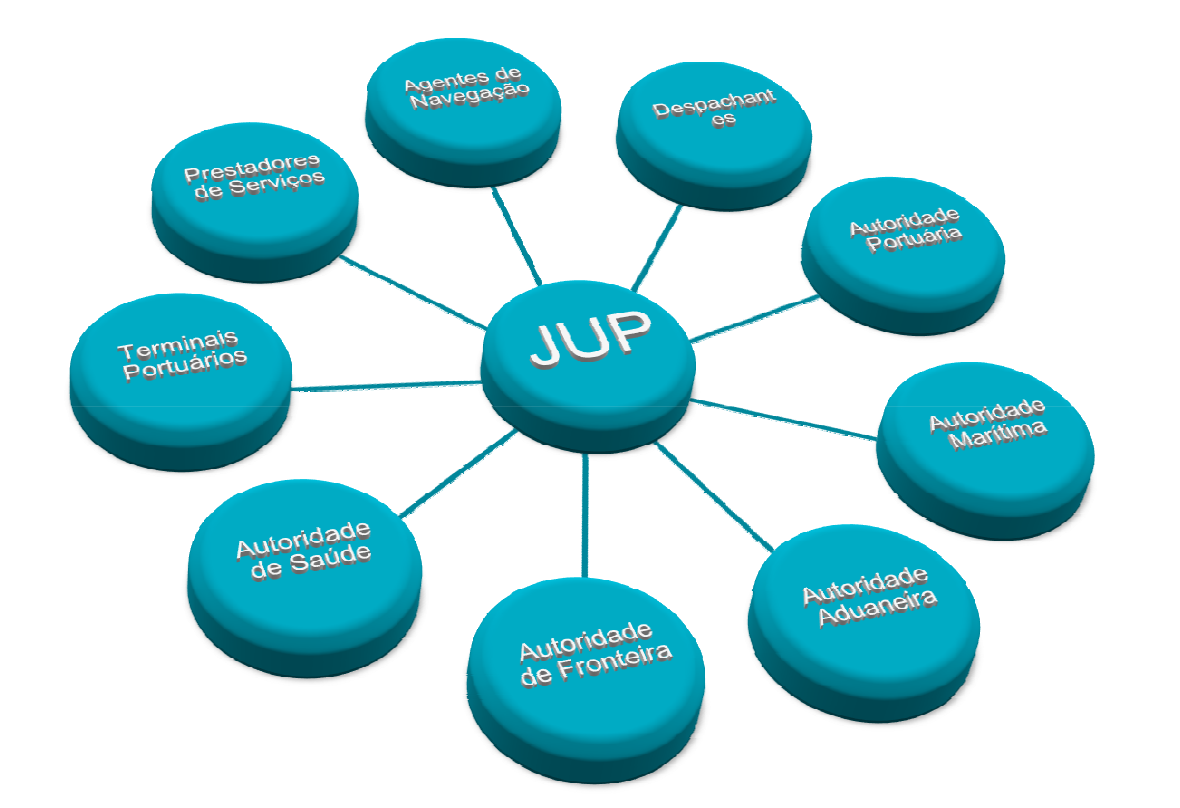

<sup>A</sup> JUP – Janela Única Portuária, <sup>é</sup> uma plataforma electrónica do tipo eHub, que implementa <sup>o</sup> conceito de balcão único virtual, isto é, <sup>o</sup> ponto único de contacto do porto. Nesta plataforma de e-commerce os agentes económicos trocam entre si toda informação relativa <sup>a</sup> navios <sup>e</sup> mercadorias em formatos standard como EDI <sup>e</sup> XML. <sup>A</sup> JUP é, pois, um instrumento essencial para eficiência colectiva do porto <sup>e</sup> da sua comunidade.

#### CONCEITOS GERAIS ESTRUTURAJANELA ÚNICA PORTUÁRIA

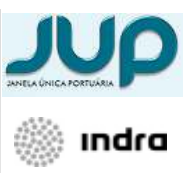

Janela Única Portuária Conceitos e Funcionalidades

**Janela Única Portuária**<br>Conceitos e Funcionalidades

A aplicação apresenta uma estrutura uniforme ao longo de todas as suas páginas composta por 3 secções:1Tender | 1471 3 **N** Bel 搫 **& seminate accesso DOMESTIC AND THE ST**  $\bullet$ **NAVIO** Periodic: ESC2010000162 Nútriero de Viacento 123322 Contingent **Peequica Secola** G Nº interno do Reider 1003172 KALINGA vro Avico de Chegad 1 Cabeçalho Time Sher 304088883 HARRIS-LLOYD ROSTUGA da Fecala do Navi Lease: E552010000111 **Banancida Boromanio** 2 Barra Lateral û DetarNorm: 25/04/2010 16:44 Versão: **Setador Active** siacam e Balizaci **Publicitar Seco** LISTA BOND STORES jons da Gecal **3 Área de Trabalho** Calso de Entrad **B** BOND STORES Declaração: Marcado **Bond Store** irta de Pel-Factus **GERA** a Autorizações Gera • заятиченойо 2**Erros FlatFile/Coa B** cooperation DELEGACOES Delegação Dalego **DADOS MESTRI** 3Navi Regul Paleo Ports Locteder Contactors para Realizar. Hansh **NEMSAGERS** Seconicar Hencace **Upload do Flat Fiv Si** Localisticine  $\delta_{\rm H}^{\rm eq} = 0.100\%$  $\sim$ 

#### CONCEITOS GERAIS ESTRUTURAJANELA ÚNICA PORTUÁRIA

 $\overline{\mathbb{R}^2}$  <sup>O</sup>Cabeçalho é composto por diversos elementos informativos e pelas ligações para os principais módulos da aplicação:

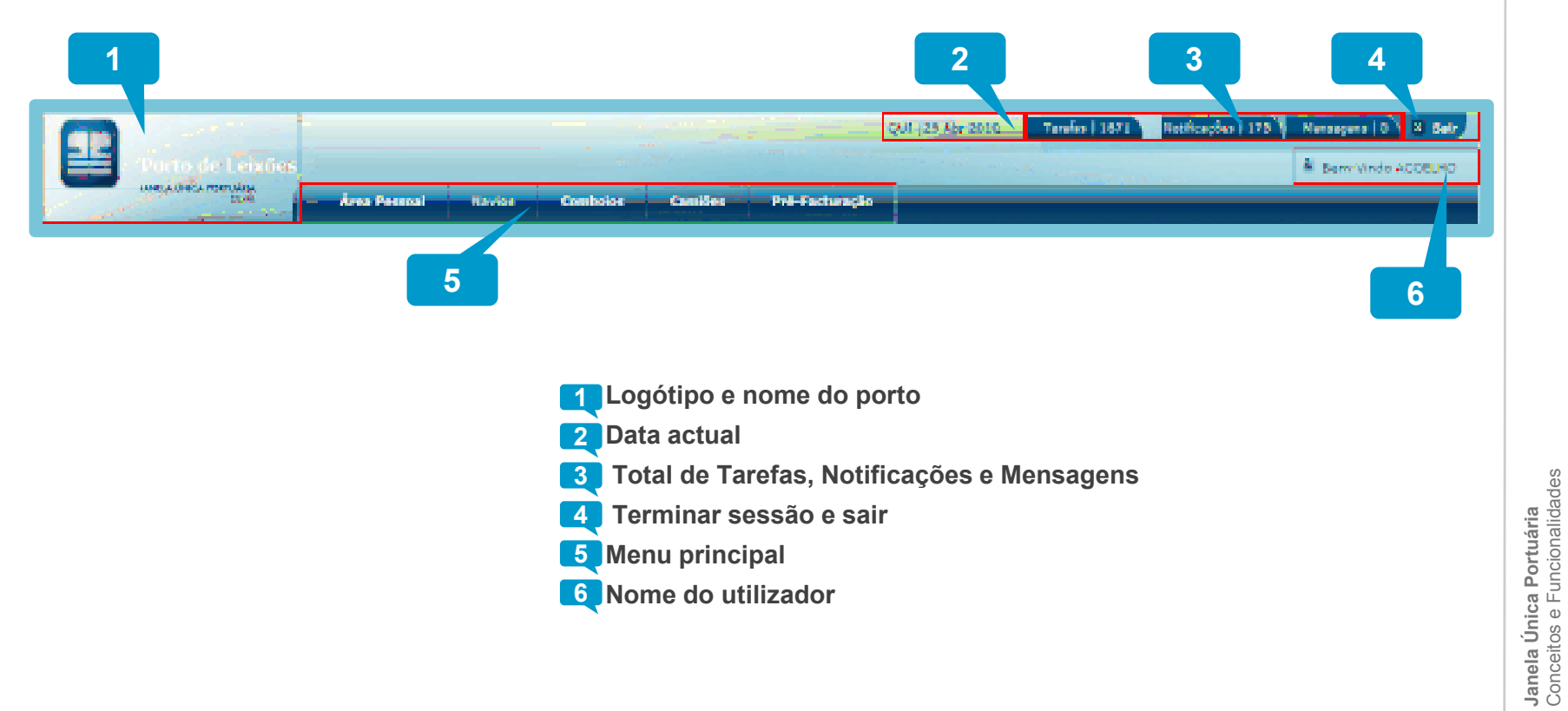

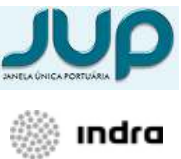

#### CONCEITOS GERAIS ESTRUTURAJANELA ÚNICA PORTUÁRIA

A Barra lateral é composta por items e sub-itens de menu, os quais são contextuais (variam de acordo com a página seleccionada).

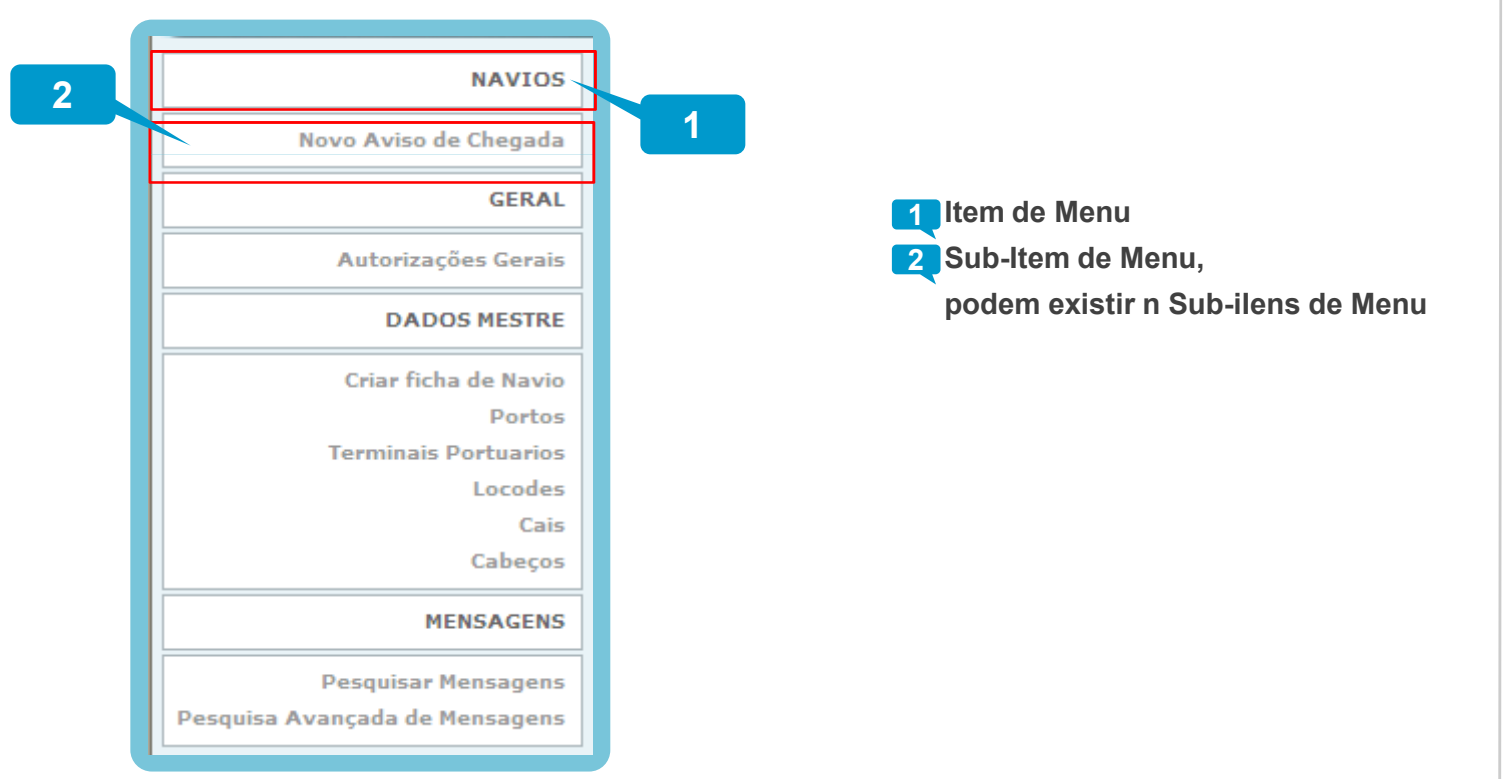

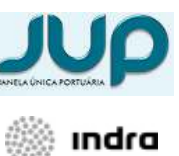

4

9

Janela Única Portuária Conceitos e Funcionalidades

**Janela Única Portuária**<br>Conceitos e Funcionalidades

#### CONCEITOS GERAIS ESTRUTURAINTRODUÇÃO

AÁrea de trabalho é a secção da página onde existe informação gerida pelo utilizador (inserir, editar, remover) e informação de contextualização.

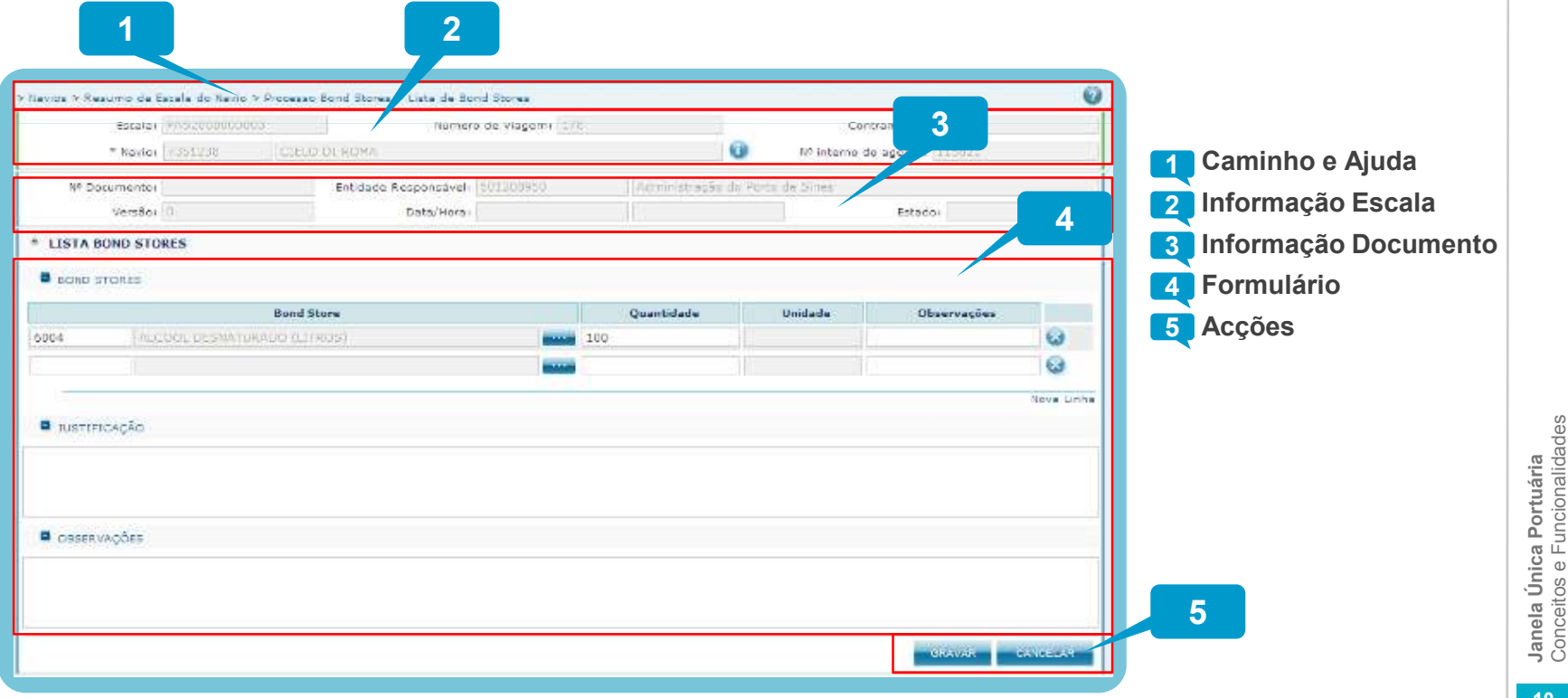

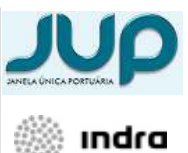

5

Conceitos e Funcionalidades

#### CONCEITOS GERAIS FORMULÁRIOSJANELA ÚNICA PORTUÁRIA

■ Os **Formulários** são constituídos por combinações de componentes de diversas tipologias:

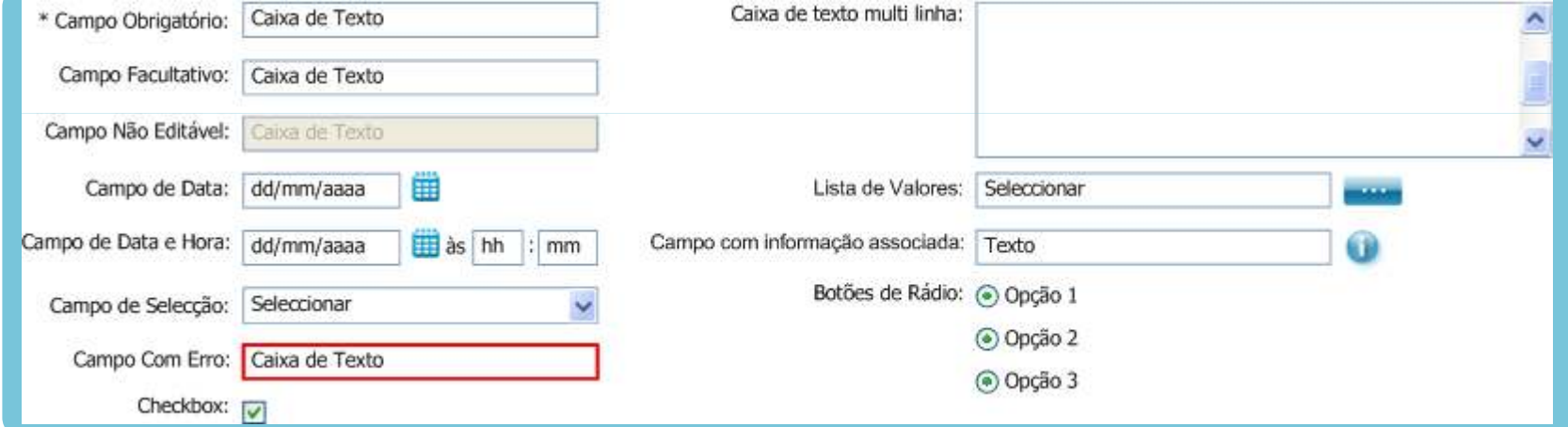

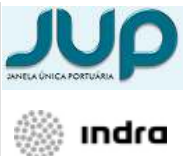

#### CONCEITOS GERAIS SUGESTÃO AUTOMÁTICAJANELA ÚNICA PORTUÁRIA

**Contract Contract Contract Contract Contract Contract Contract Contract Contract Contract Contract Contract Co**  Nos campos que possuem listas de valores,à medida que o utilizador vai preenchendo vão sempre apresentados valores que correspondem à informação fornecida.

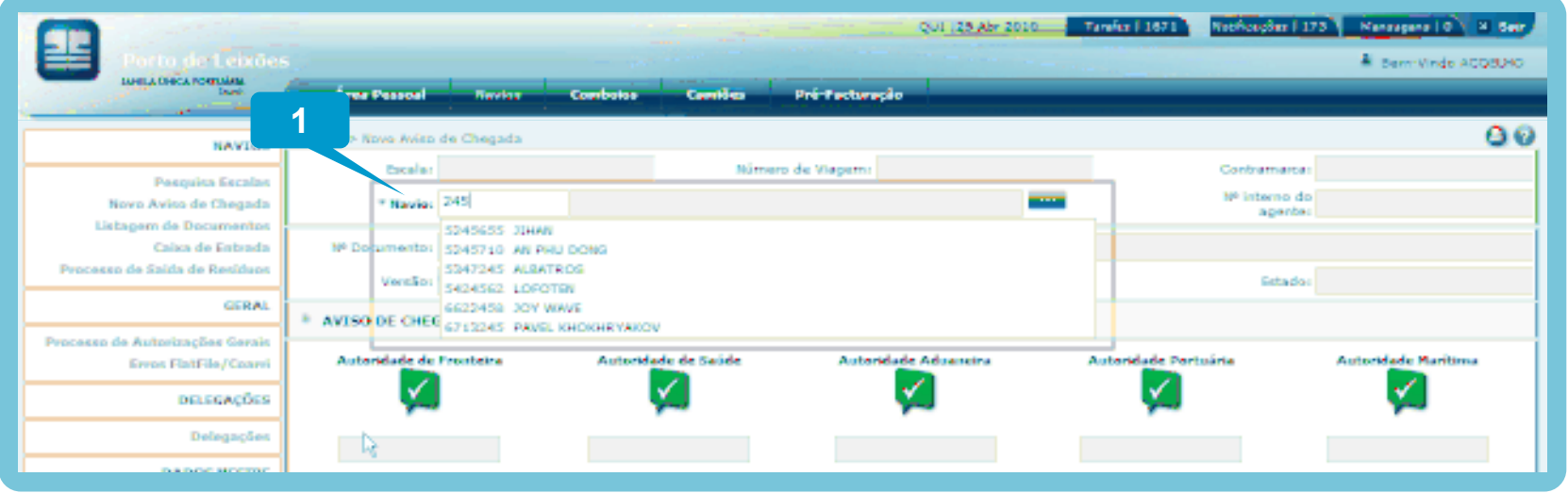

1 O utilizador preenche o campo, automaticamente são-lhe apresentados valores que correspondem à informação introduzida, para o utilizador seleccionar um dos valores basta clicar com o rato em cima desse valor.

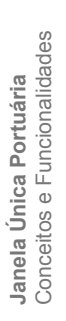

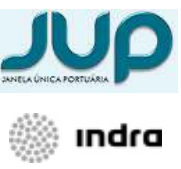

#### CONCEITOS GERAIS CALENDÁRIOJANELA ÚNICA PORTUÁRIA

1

**Contract Contract Contract Contract Contract Contract Contract Contract Contract Contract Contract Contract Co**  Os campos que representam datas ou datas e horas, podem ser preenchidos manualmente ou recorrendo ao calendário que lhes está associado.

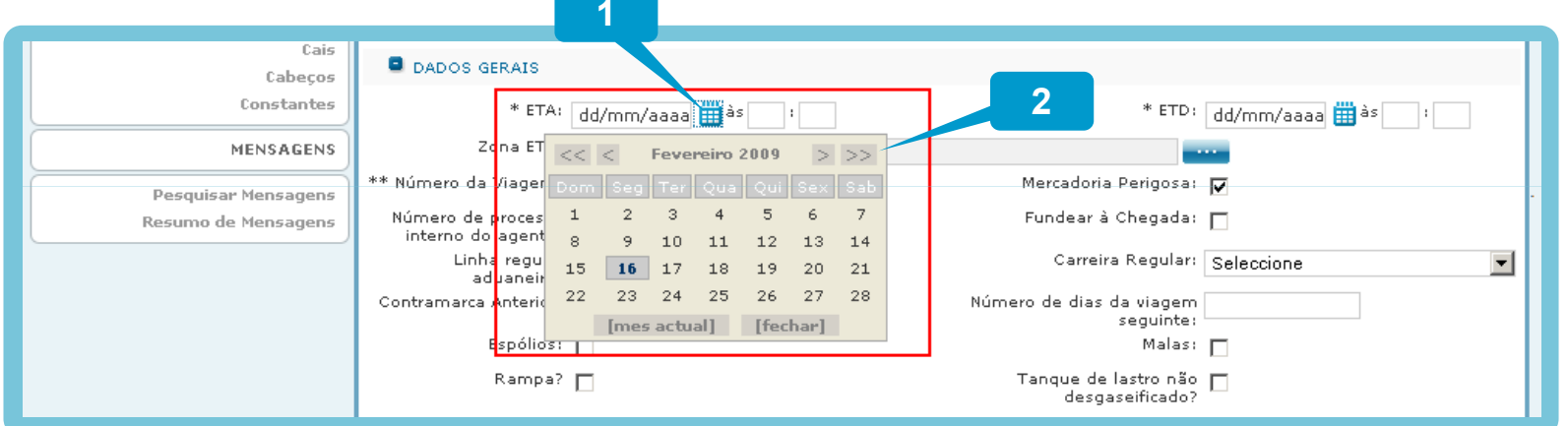

- O utilizador clica na imagem correspondente ao calendário, e o sistema apresenta-lhe um calendário onde pode seleccionar o dia pretendido
- 2. No calendário o utilizador pode avançar ou recuar nos meses e anos recorrendo aos botões disponibilizados para o efeito.

É possível introduzir a data/hora manualmente em qualquer formato.

Também é possível introduzir datas com base em simbolos, por exemplo:

- "." (ponto) automaticamente o sistema coloca a data/hora actuais;
- ".+1d" automaticamente o sistema coloca 1 dia somado à data/hora actuais
- ".-1m" automaticamente o sistema coloca 1 mês subtraido à data/hora actuais

Janela Única Portuária<br>Conceitos e Funcionalidades Conceitos e Funcionalidades Janela Única Portuária

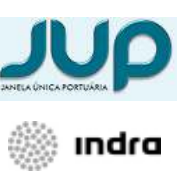

### CONCEITOS GERAIS TABELAS – ADICIONAR LINHAS JANELA ÚNICA PORTUÁRIA

■ Todas as tabelas editáveis presentes nas páginas da aplicação têm como característica a possibilidade de adicionar linhas a essa mesma tabela.

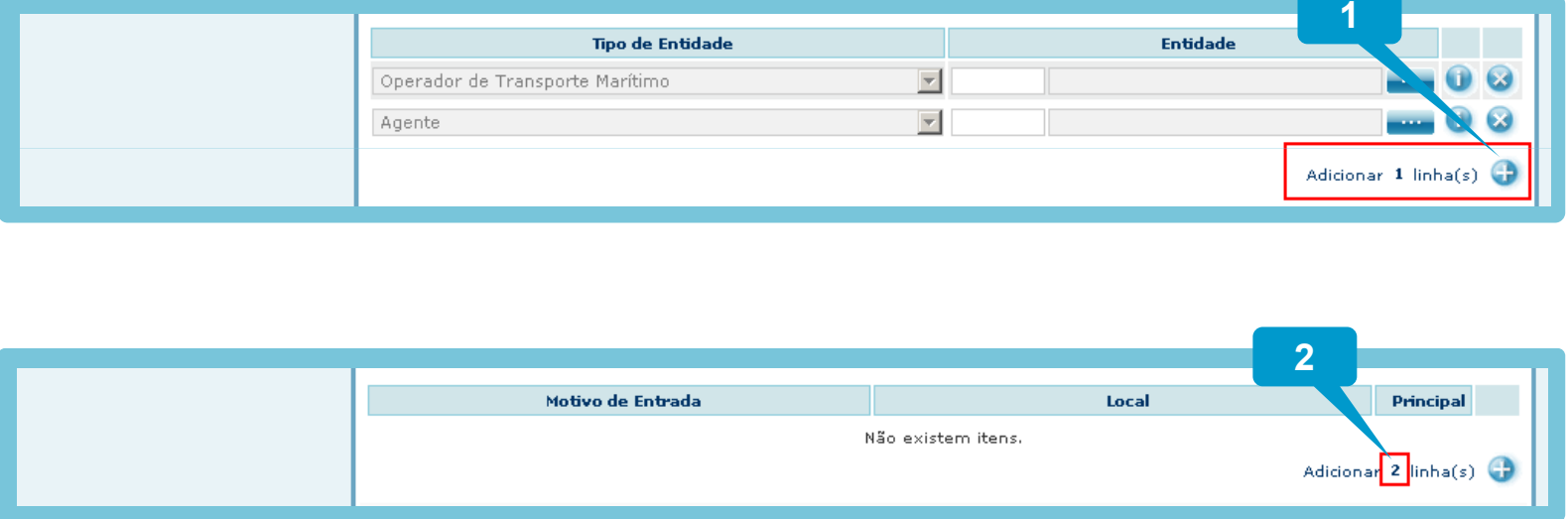

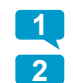

1 O utilizador clica na imagem com o sinal "+" para adicionar uma linha à tabela

2. Por omissão as tabelas estão configuradas para adicionar uma linha de cada vez, no entanto o utilizador pode alterar o número, alterando para o valor desejado adicionando esse número de linhas à tabela

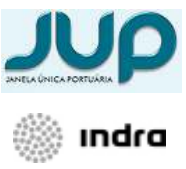

### CONCEITOS GERAIS TABELAS – NAVEGAÇÃOJANELA ÚNICA PORTUÁRIA

 $\blacksquare$  Todas as tabelas permitem navegar pelos seus registos.

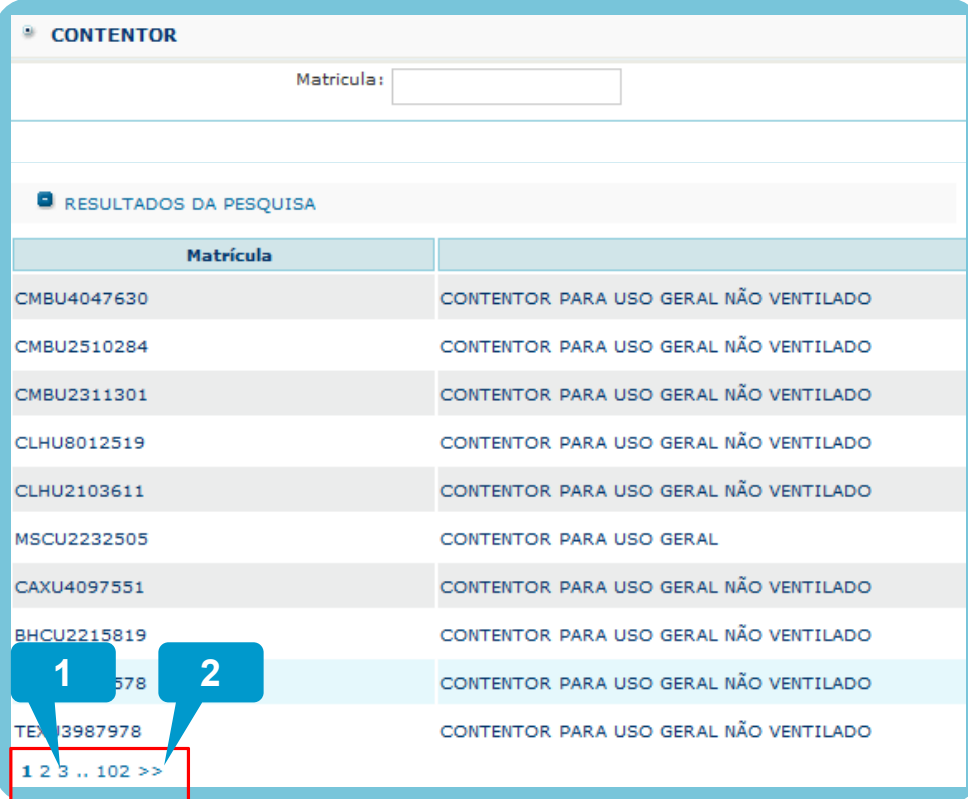

1 Navegar para o conjunto de registos correspondente ao número seleccionado

 Navegar para o conjunto de registos seguinte $\boxed{2}$ 

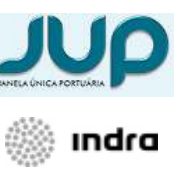

#### CONCEITOS GERAIS CONSULTAR HISTÓRICOJANELA ÚNICA PORTUÁRIA

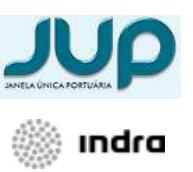

■ É possível consultar os valores anteriores dos campos.

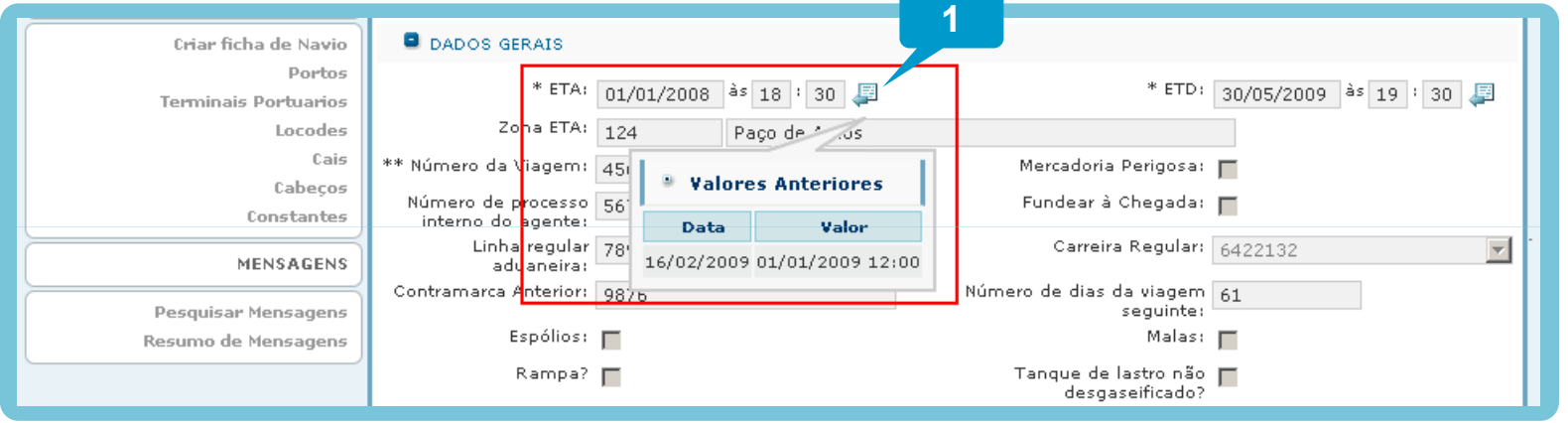

1 Junto ao campo onde é possível consultar histórico, existe um ícone como a figura mostra. Ao seleccioar esse ícone é apresentada uma janela com os valores anteriores. O utilizador pode seleccionar de novo o ícone para fechar a janela do histórico.

#### CONCEITOS GERAIS MENSAGENS DE ALERTAJANELA ÚNICA PORTUÁRIA

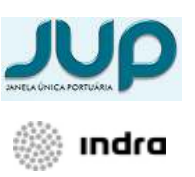

■ O Utilizador é notificado do resultado das suas acções tanto em caso de sucesso como em caso de erro.

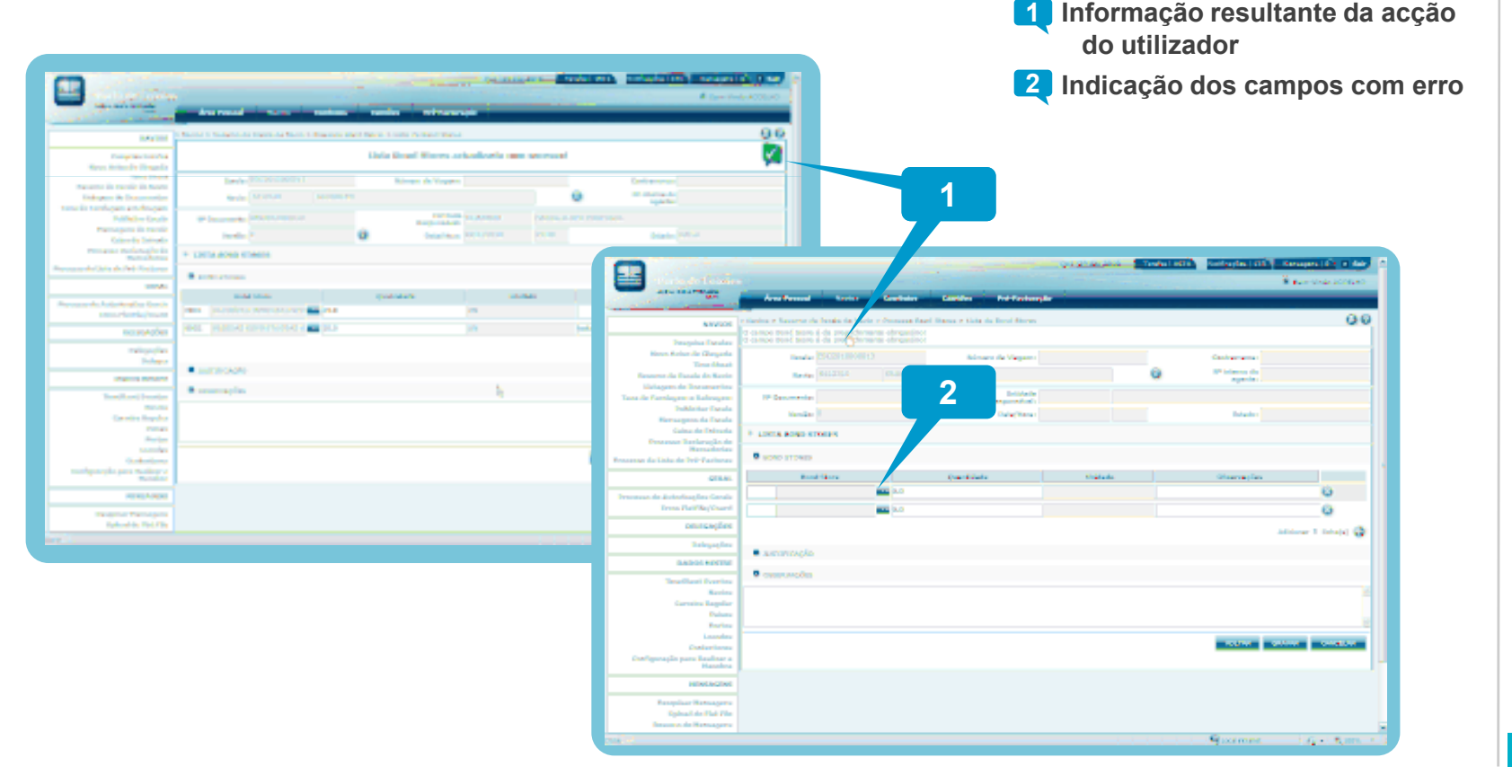

**Janela Única Portuária**<br>Conceitos e Funcionalidades Conceitos e Funcionalidades Janela Única Portuária

### CONCEITOS GERAIS ECRÃS DE PROCESSO - AUDITORIA JANELA ÚNICA PORTUÁRIA

 Nos ecrãs de processo está também presente o primeiro nível de auditoria do sistema. É possível ver por ordem cronológica os eventos e respectivo momento e autor.

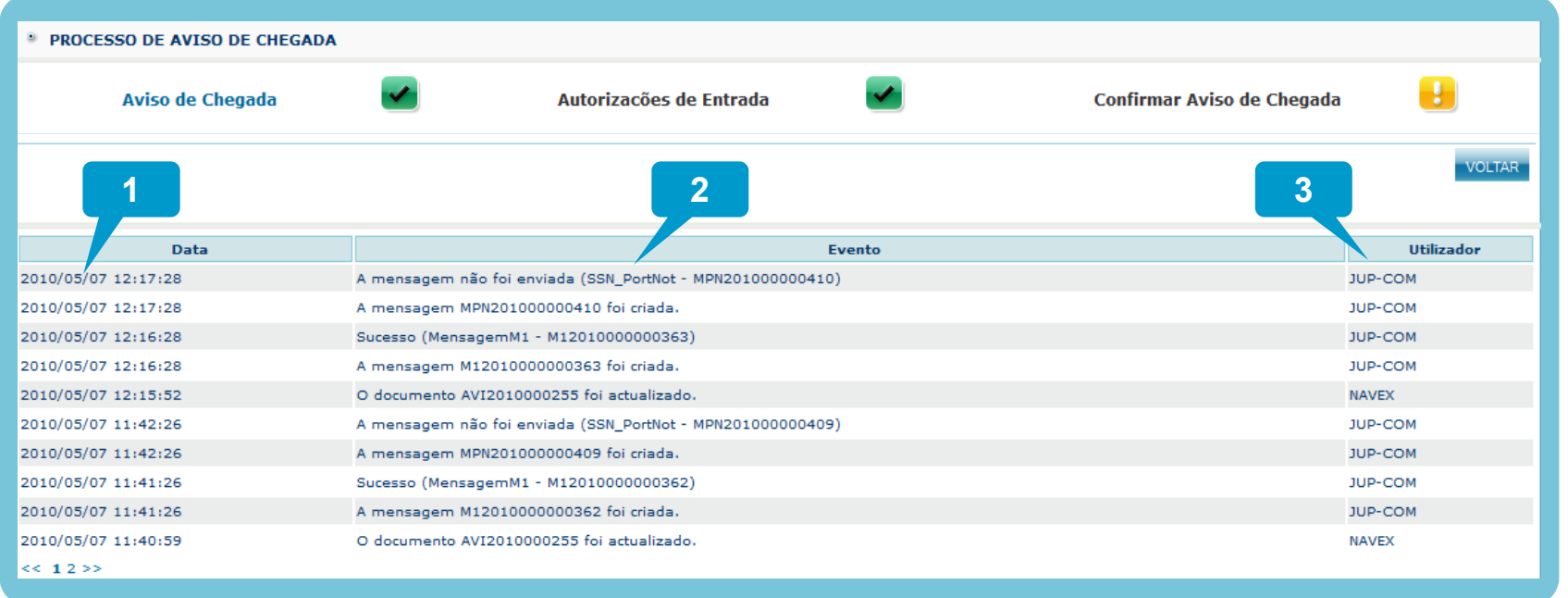

**Data e hora do evento** 1

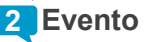

**3** Utilizador que efectuou o evento

**Janela Única Portuária**<br>Conceitos e Funcionalidades Conceitos e Funcionalidades Janela Única Portuária

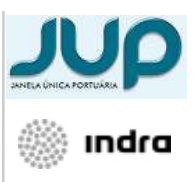

#### CONCEITOS GERAIS MANUAIS DE AJUDAJANELA ÚNICA PORTUÁRIA

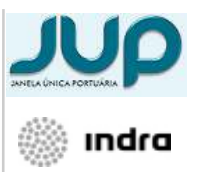

■ O Utilizador tem acesso a manuais de ajuda contextuais em modo de "wizard"

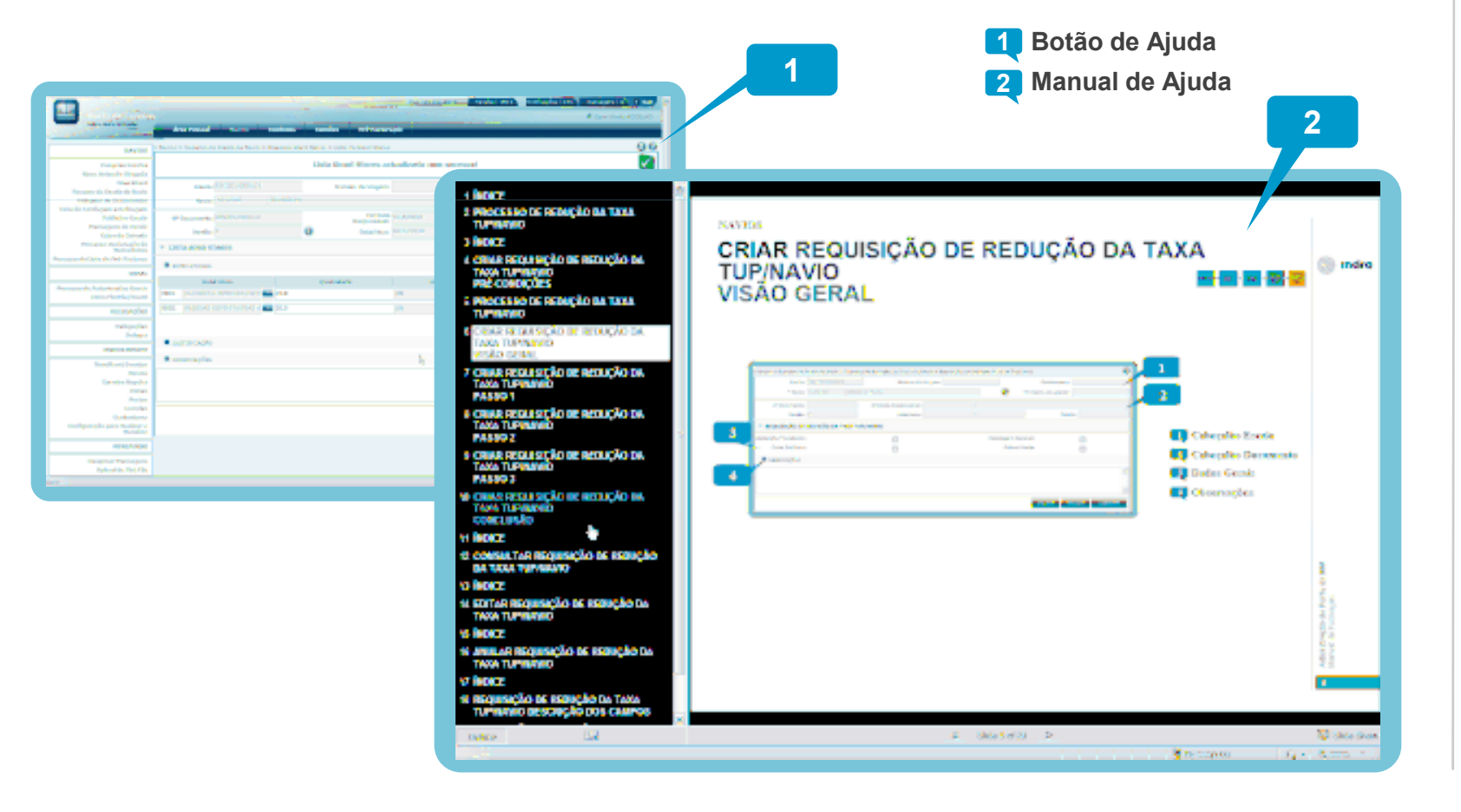

Janela Única Portuária Conceitos e Funcionalidades

**Janela Única Portuária**<br>Conceitos e Funcionalidades

#### CONCEITOS GERAIS RELATÓRIOSJANELA ÚNICA PORTUÁRIA

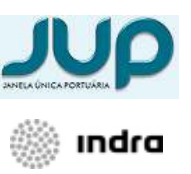

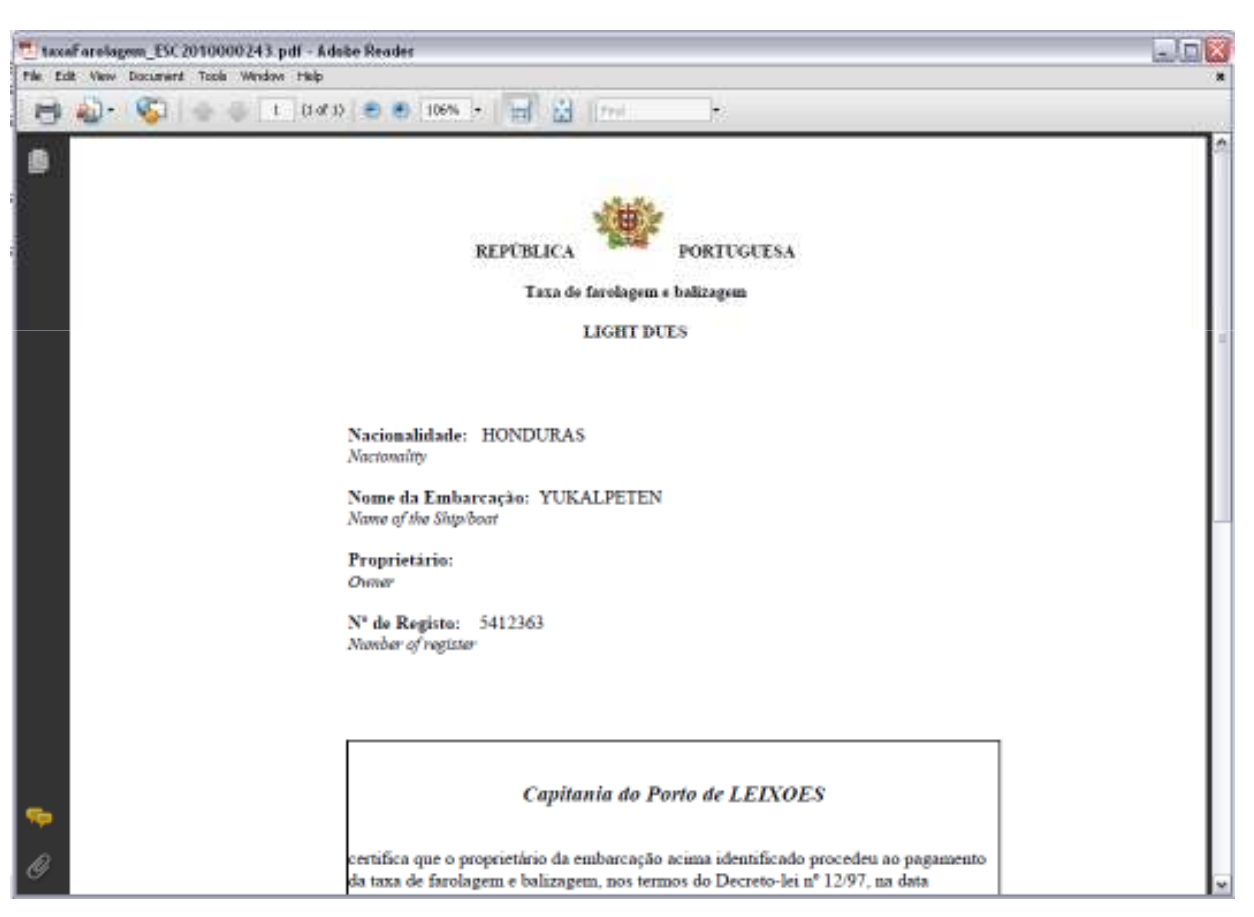

- A JUP possui um motor de relatorios interno.
- $\mathcal{L}_{\mathcal{A}}$  Os relatórios gerados são apresentados em formato PDF.
- O motor recorre a templates que podem ser alterados com grande facilidade ou serem gerados automaticamente com base na informação a apresentar.

#### CONCEITOS GERAIS SIMBOLOGIAJANELA ÚNICA PORTUÁRIA

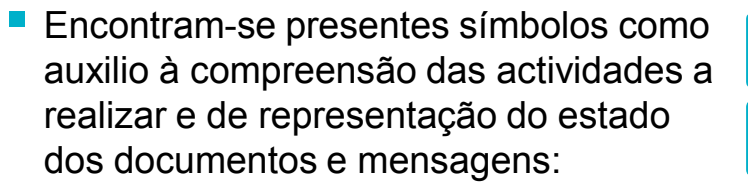

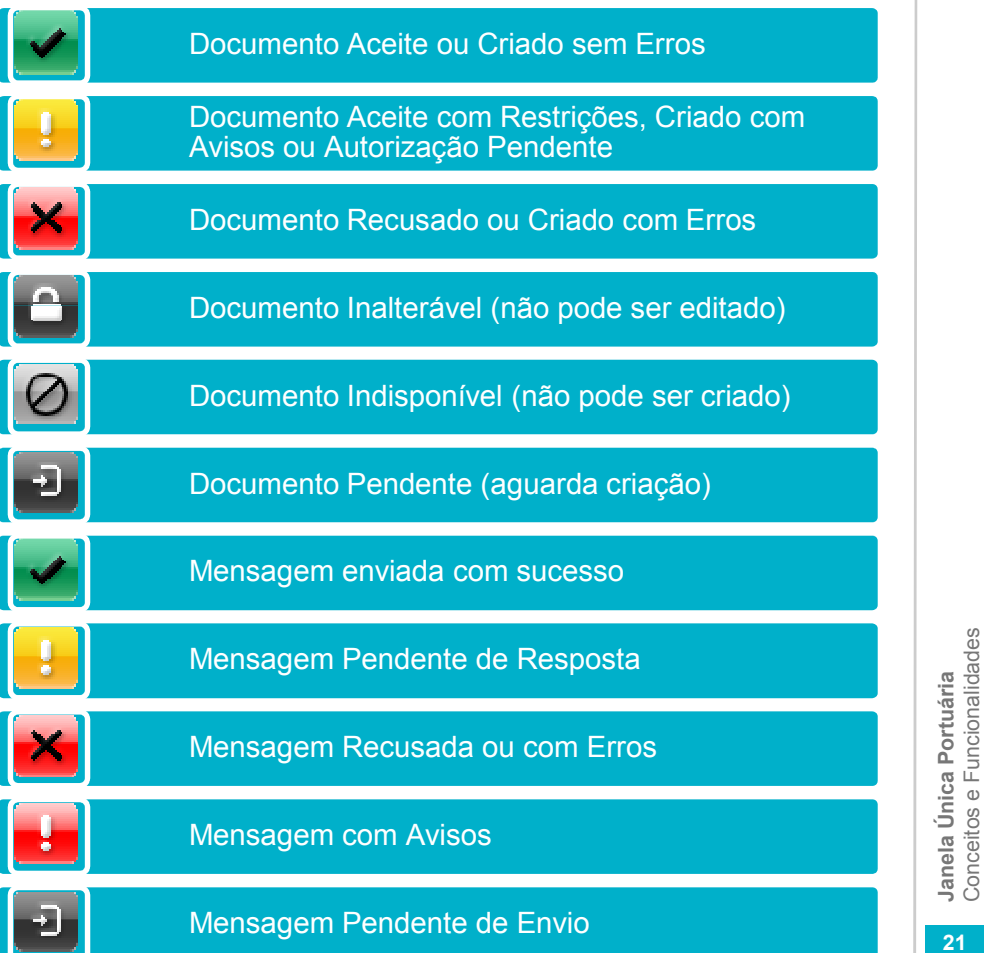

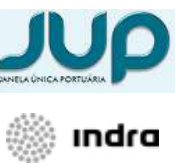

21

Conceitos e Funcionalidades

## ÍNDICE

 Objectivo Conceitos Gerais Escalas de Navios Área Pessoal Funcionalidades <sup>22</sup>

#### ESCALAS DE NAVIOS LISTA DE ESCALAS DE NAVIOSJANELA ÚNICA PORTUÁRIA

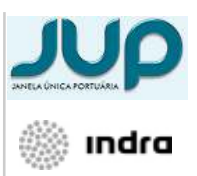

 A aplicação está orientada à escala, e todas as tarefas são realizadas após a selecção da escala desejada. É possível seleccionar através do ecrã de escalas:

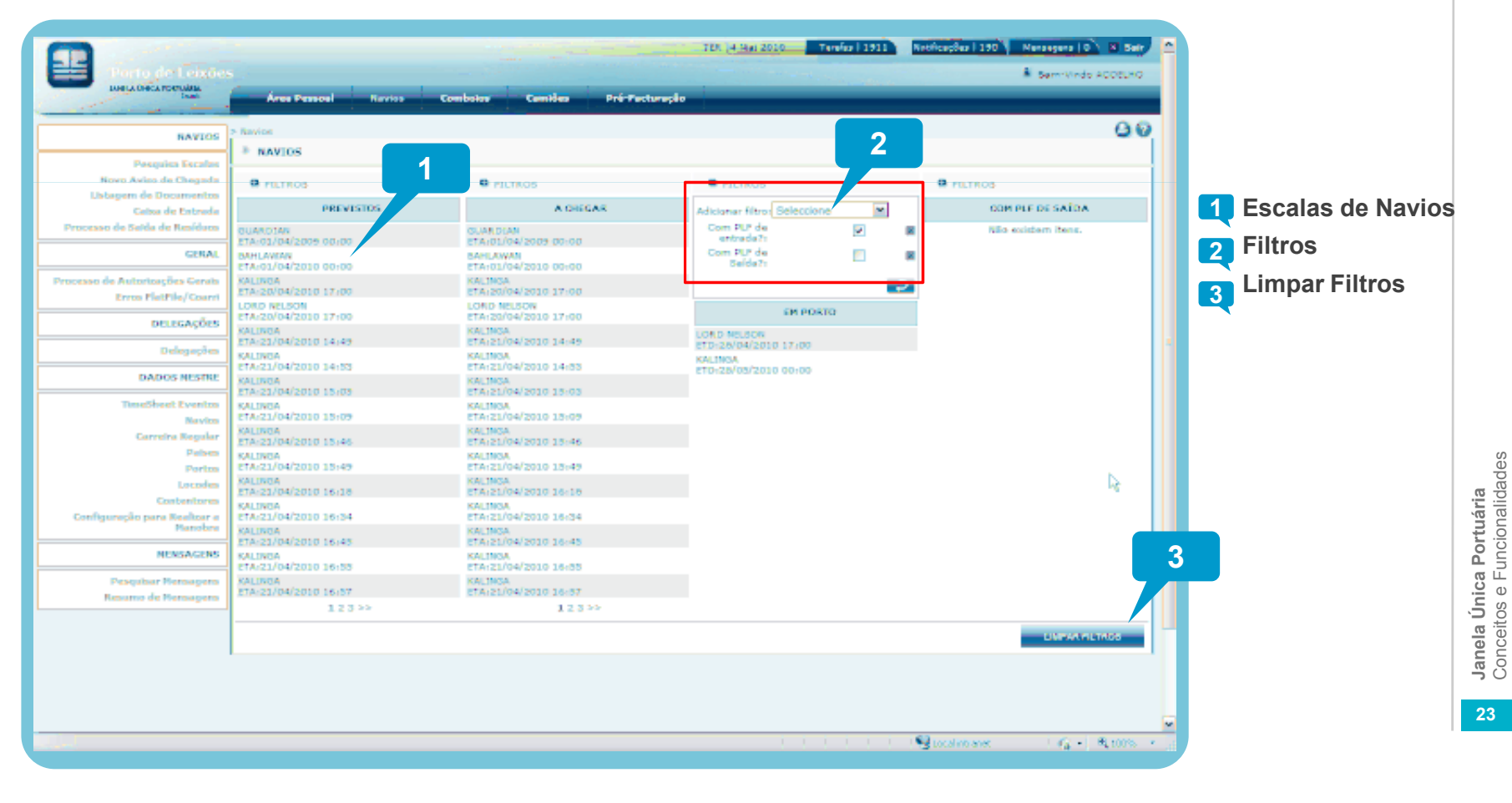

#### ESCALAS DE NAVIOS FILTROSJANELA ÚNICA PORTUÁRIA

 A página de escalas permite que cada utilizador personalize os filtros de forma a que cada vez que entra na página esta lhe apresente os resultados pretendidos.

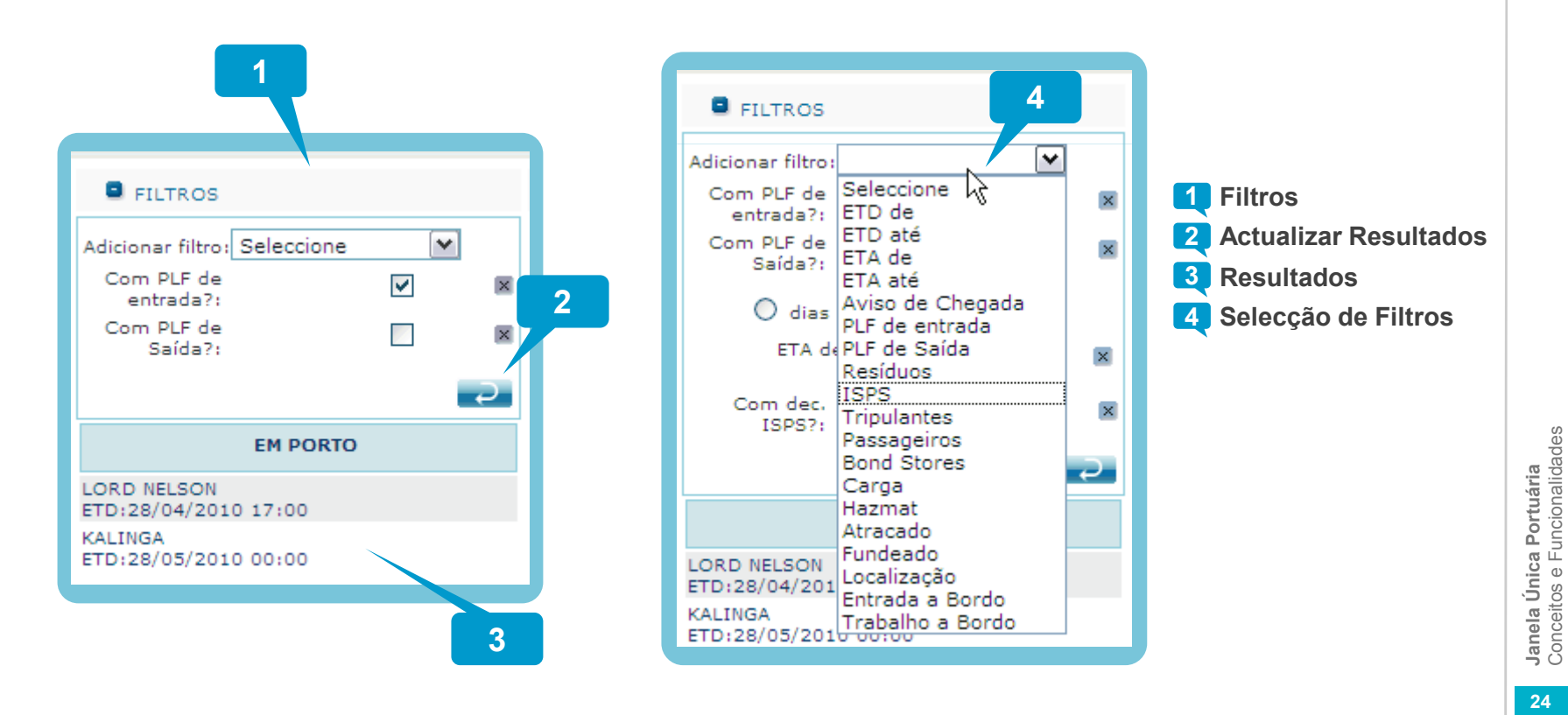

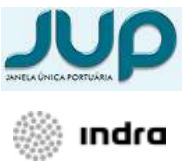

24

Janela Única Portuária Conceitos e Funcionalidades

#### ESCALAS DE NAVIOS PESQUISAJANELA ÚNICA PORTUÁRIA

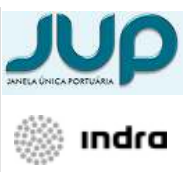

 Está disponível uma pesquisa clássica de escalas, tal como a página de escalas está sujeita às permissões do utilizador sobre cada uma das escalasNatificações | 190<sup>1</sup> Natissagers | 0<sup>2</sup> | 31 Betr TER 14 Nov 201 Tamber | 1911 £ **A** Bemrinde Acceuted **BALLARD AND INCOME.** 90 PESQUESA ESCALAS 1ie Escala: **103** Movement 2 2m de Docen Calso de Entendo 1 Campos Pesquisa Pencasso de Salda de Besidoo Apartia 2 Pesquisar **GERAL** ETA (Deta/Hore) entre dd/mm/sasa 113 fis · dd/mm/asas | iii 44 Estado de Escalas Seleccion  $\sim$ tessa de Autorizações Geral 3 Resultados **Erros FlatFile/Coard DELEGAÇÕES B** RESULTADOS DA PESQUIS Námes Apente **STA Satudo** Delegacies 002172 | KAL1NO MO-LLOYD PORTUOL 03/03/2010 11:21 o 150201000015 **DADOS NESTRE** O 690201000010 SIMON I DOVER HAPAG-LLOYD PORTUGAL 01/05/2010 17:25 Activo TimeSheet Eventor Ü Navios 1502010000187 MHOUNAS | ESDERIE **IARAO-LLOYD PORTUON** 01/03/2010 17:13 Activo Careelea Rogalas ŵ 0010000000000 1002172 | KALING HARAG-LLOYD PORTUGAL 30/04/2010 11:24 Adilyo Paleos Ü Portos 1902010000198 1002172 [ KALINO **MANO-LLOYD PORTUON** 30/04/2010 11:20 Activo Locodes 6902010000197 1002172 | KALINGA HARAG-LLOYD PORTUGAL 30/04/2010 10:54 Adivo ۵ Contentore Ü nção para Renfinar a 5502010000196 1002172 | KALINO HARAO-LLOYD PORTUON 30/04/2010 10:46 Activo Manabra O 802010000195 1002172 | KALING HAPAG-LLOYD PORTUGAL 30/04/2010 10:44 Adilyo MENSAGERS o 1502010000194 002172 | KALINOA HARAO-LLOYD PORTUGAL 25/04/2010 10:40 Activo **Pecosicar Henrycens** 6902010000192 1002172 | KALINGA HARAG-LLOYD PORTUGAL 29/04/2010 10:29 Activo ŵ mo de Hensegen 44 123 55 3 $\langle \mathcal{E}_\mathbf{A}^* \rangle \in \mathcal{E}_\mathbf{A}$  form  $\|\mathcal{F}\|$ **With and international** 

#### ESCALAS DE NAVIOS RESUMO DA ESCALA DE NAVIOJANELA ÚNICA PORTUÁRIA

Acesso centralizado à informação da escala de navio através de um "Painel de Controlo"

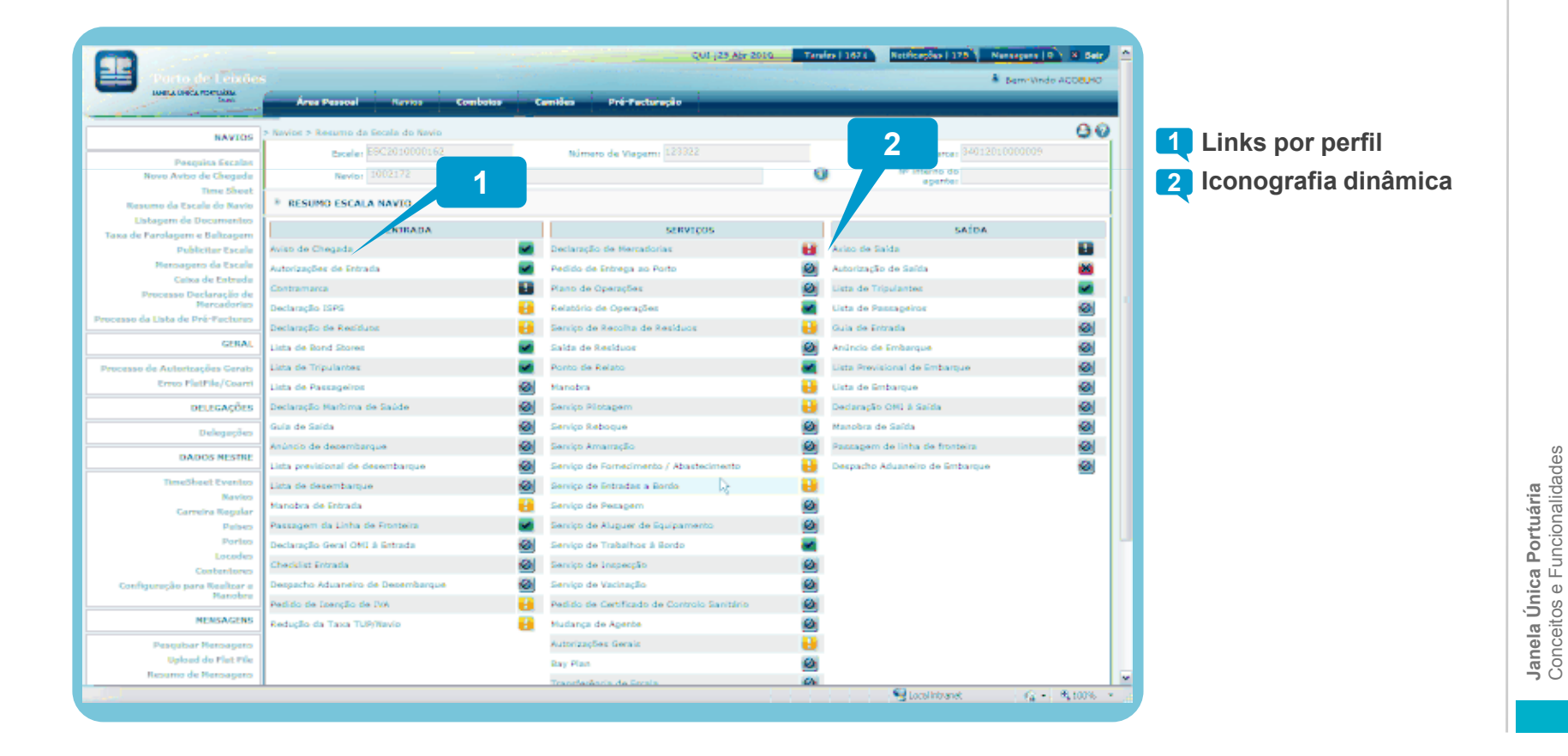

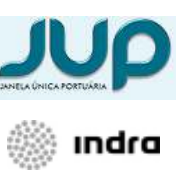

Conceitos e Funcionalidades

#### ESCALAS DE NAVIOS ECRÃS DE PROCESSOJANELA ÚNICA PORTUÁRIA

**Contract Contract Contract Contract Contract Contract Contract Contract Contract Contract Contract Contract Co**  Esta página representa o detalhe de um dos processos referidos no resumo de escala.É possível verificar o estado de cada uma das actividades relacionadas com o processo, através de simbologia, como exemplo apresentamos o processo de aviso de chegada

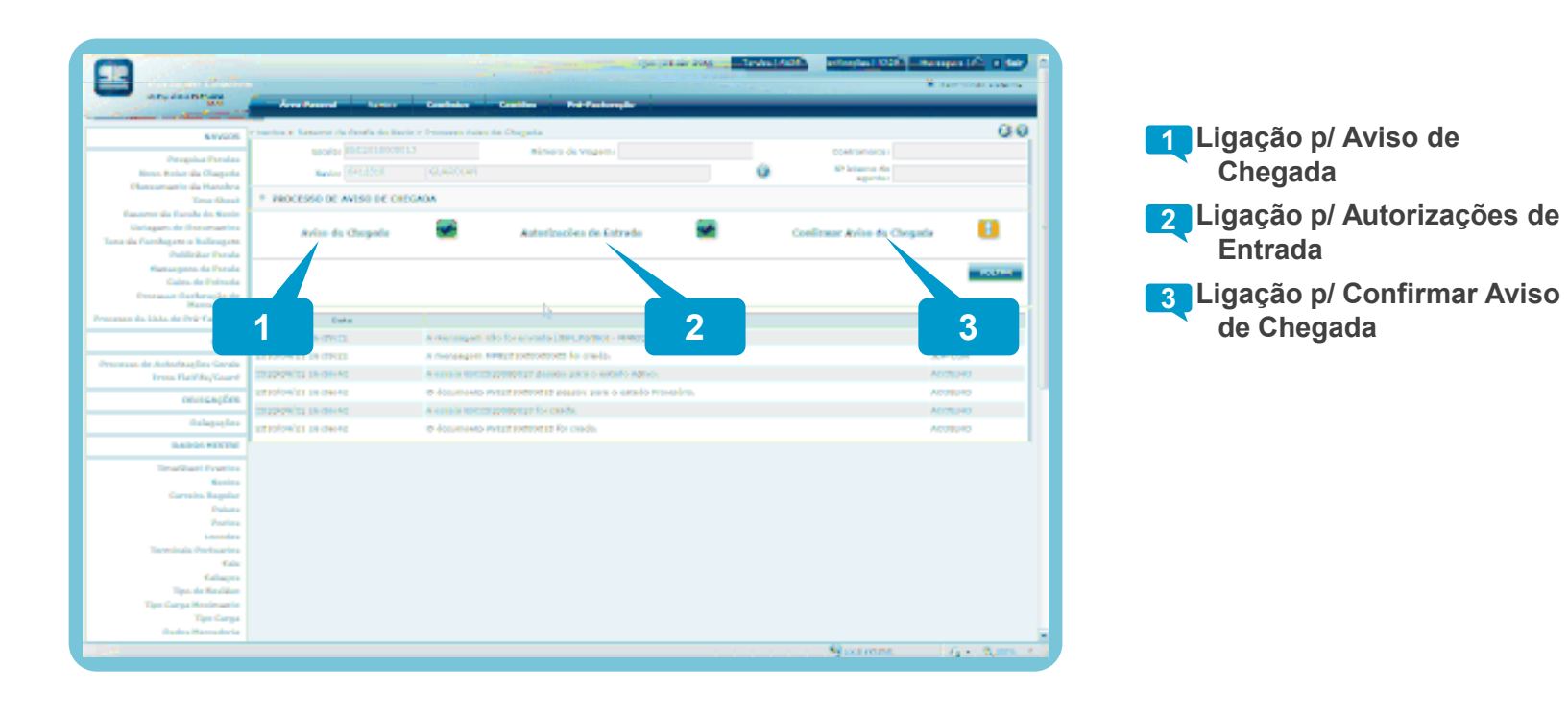

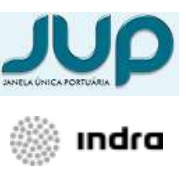

## ÍNDICE

 Objectivo **02 Conceitos Gerais** Escalas de Navios Área Pessoal Funcionalidades <sup>28</sup>

### ÁREA PESSOAL TAREFAS E NOTIFICAÇÕESJANELA ÚNICA PORTUÁRIA

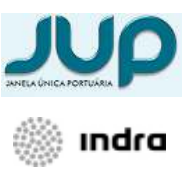

■ A JUP possui um componente de tarefas e notificações. As tarefas comportam-se como um sistema de workflow, são lançadas tarefas à medida que ocorrem eventos. As tarefas geradas correspondem a eventos que terão que ser executados manualmente pelos utilizadores.

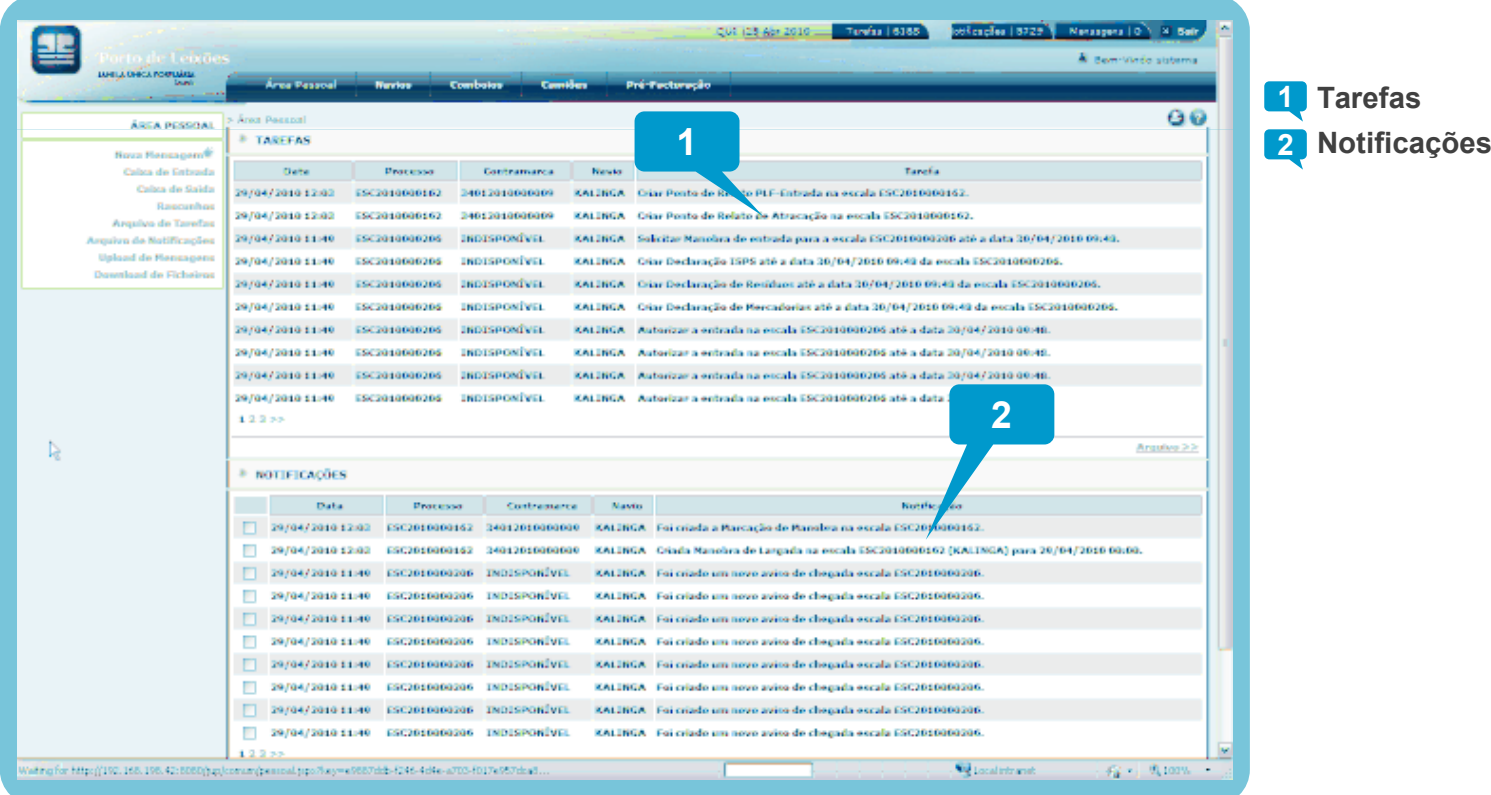

### AREA PESSOAL TAREFAS E NOTIFICAÇÕESJANELA ÚNICA PORTUÁRIA

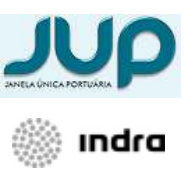

Janela Única Portuária Conceitos e Funcionalidades

**Janela Única Portuária**<br>Conceitos e Funcionalidades

A JUP vem com um sistema de e-mail interno, possui as mesmas funcionalidades dos sistemas que usamos habitualmente como a incluisão anexos e o envio para múltiplos destinatários.

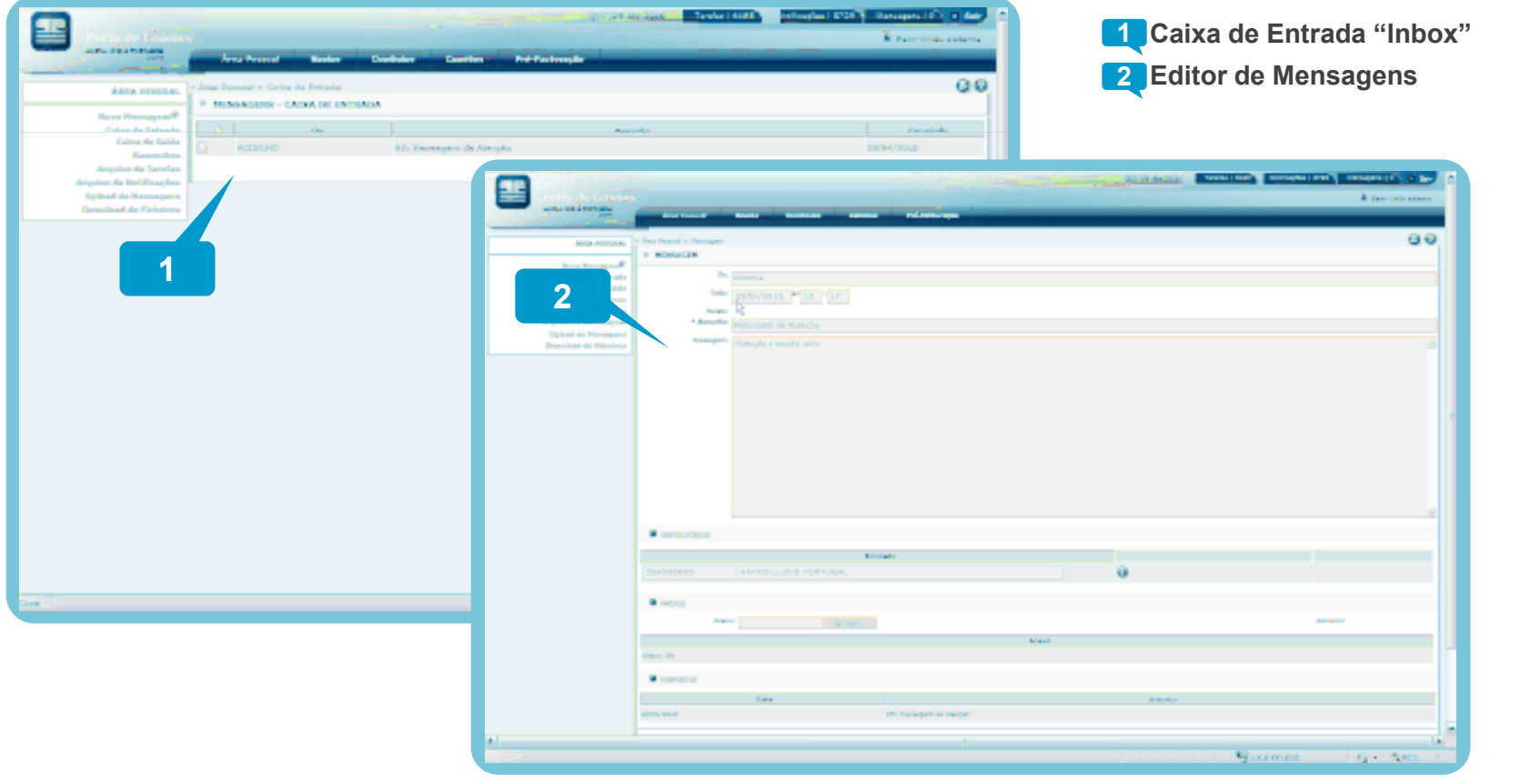

## ÍNDICE

01 Objectivo **02 Conceitos Gerais** 03 Escalas de Navios04 Área Pessoal 05 Funcionalidades and a series of the series  $\frac{1}{31}$ 

#### FUNCIONALIDADES IMPLEMENTADASJANELA ÚNICA PORTUÁRIA

 $\mathcal{L}_{\mathcal{A}}$  No âmbito da implementação da Janela Única Portuária foram implementadas funcionalidades de cariz operacional e de suporte.

#### **OPERACIONAIS**

- **Processo Meio Transporte** 
	- Entrada de Navio
	- Manobras
	- Saída Navio
- **Processo Mercadoria** 
	- **Declarações**
	- **Licenças**
	- **Manifestos**
- Serviços Prestados ao Navio
- н Serviços Prestados à Carga
- **Facturação**
- **Processamento Mensagens** 
	- **SDS, Conceccionários, SSN, Sist.** Facturação, Sist. Cartão Único

#### **SUPORTE**

- Dados Mestre
- Gestãode Acessos
	- Entidades e as suas relações

32

- **Utilizadores**
- Grupos
- **Perfis**
- **E** Gestão Mensagens
	- **XML**
	- **EDIFACT**
- **Auditoria**
- Confugurações Aplicacionais
- **Arquivo**

**Janela Única Portuária**<br>Conceitos e Funcionalidades Conceitos e Funcionalidades Janela Única Portuária

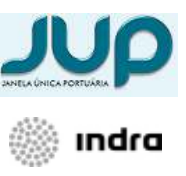

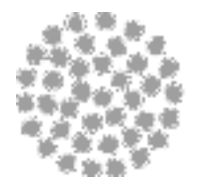

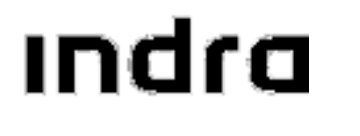

#### Equipa PipeTVMrrp001pipe@indracompany.com

Alfrapark - Edifício C - Piso 2 Estrada do Seminário, 42610-171 AmadoraPortugalT +351 962 646 938 F +351 214 724 600 www.indracompany.com

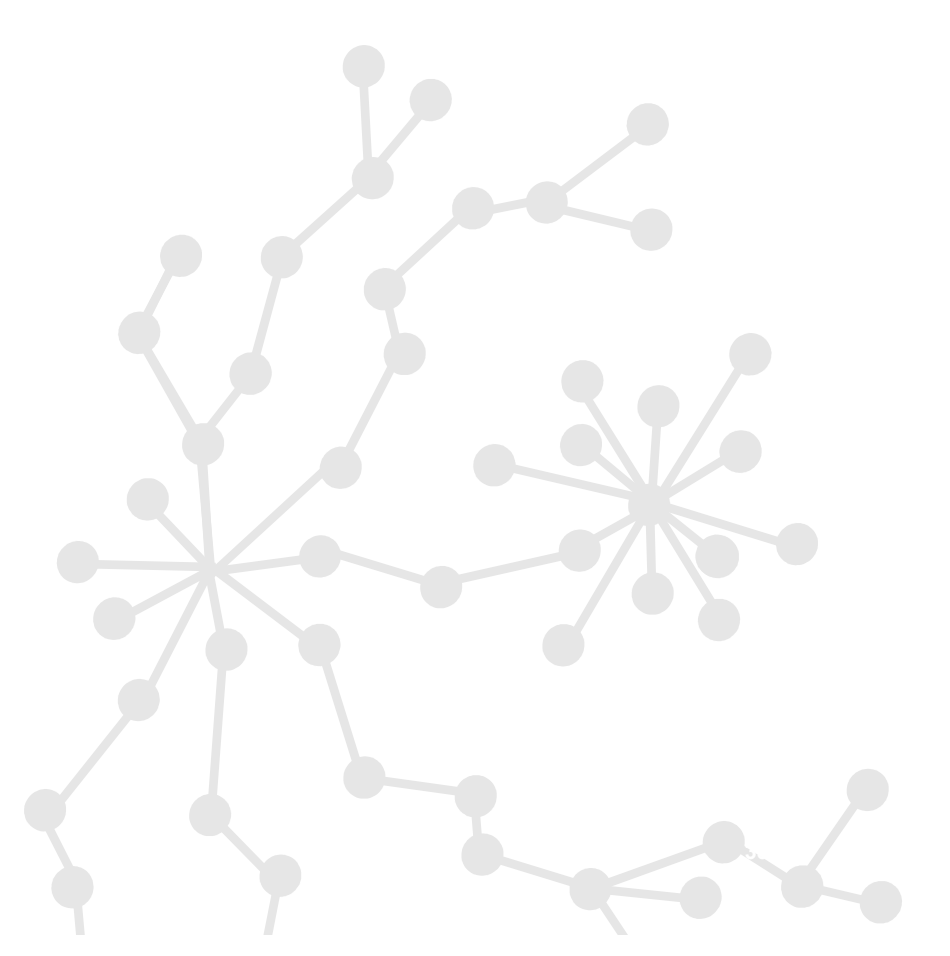